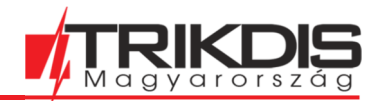

## **iO-8 ki-és bemenet bővítő modul**

## **Telepítői útmutató**

Az *iO-8* vezetékes bővítő modullal a kompatibilis *TRIKDIS* eszközök bemenet (zóna) és / vagy kimenet (PGM) száma növelhető.

Az *iO-8-on* 8 kontaktus található, ami szabadon használható vagy bemenet (zóna) vagy kimenet (PGM) célból. Az iO-8 termékoldalon bővebb információt található a kompatibilis Trikdis eszközökről.

## **Az alábbi lépésekből áll az IO8 telepítése**

1. Kösd össze az IO8 bővítő modult a Trikdis eszközzel.

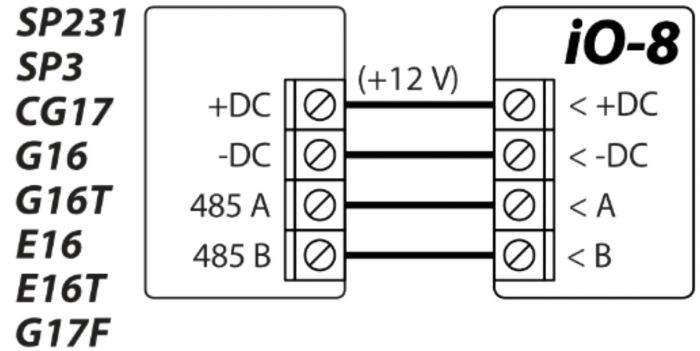

2. **Bemenetek bekötés**e alapállapotban nyitott, alapállapotban zárt és ellenállással lezárt módon.

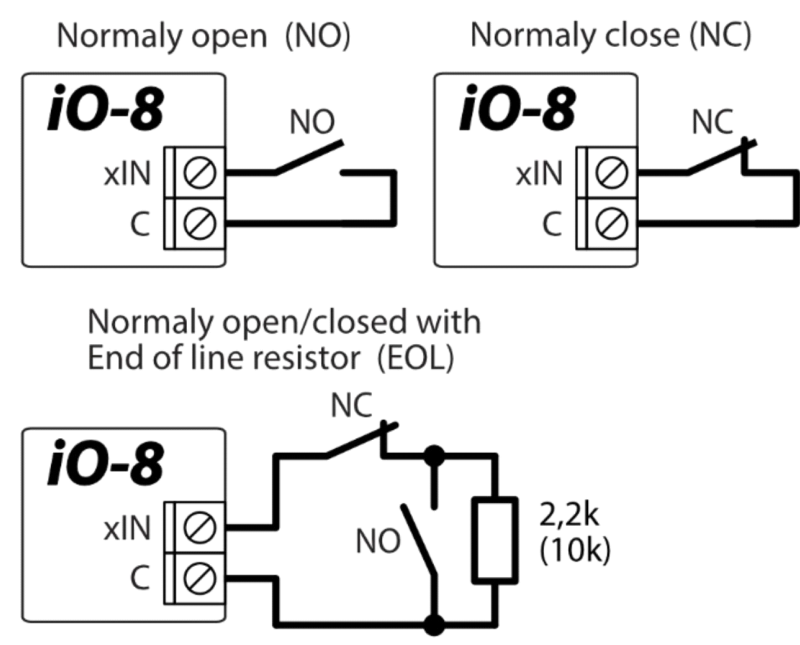

A bemenetek bekötését és az ellenállásokat aszerint az eszköz szerint kell elvégezni, amihez iO-8 modul csatlakoztatva kerül (SP231, SP3, CG17, G16, G16T, E16, E16T, G17F).

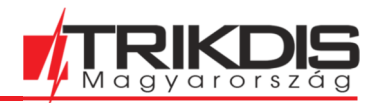

3. **Kimenet bekötés**e reléhez vagy ledhez.

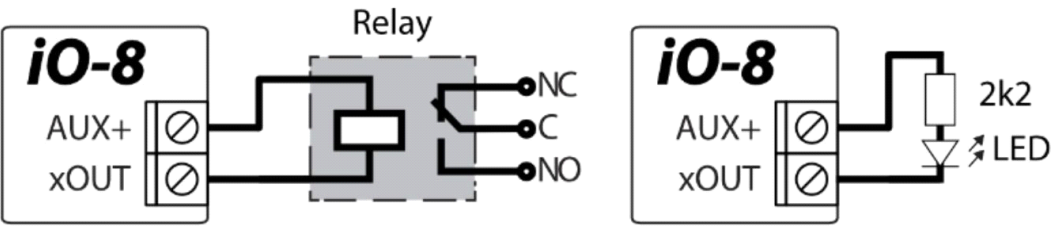

4. A **TrikdisConfig**-ba belépve a **Modulok** vagy **RS485 eszközök**  fülön lehet hozzáadni az iO-8 bővítő modult a listához.

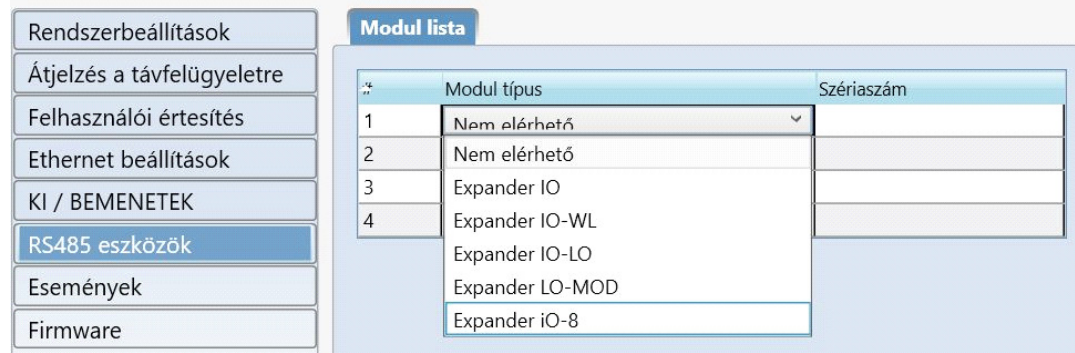

- 5. A kiválasztott sorban, a jobb oldali cellában meg kell adni az **iO-8 szériaszám**át (csak számokat). A szám az eszközön és a csomagolás hátoldalán található matricán olvasható le.
- 6. A megjelenő Modul (+sorszám) fülön lehetséges megadni, hogy a 8 kontaktusból mennyi legyen bemenet. A többi kimenetként fog funkcionálni.

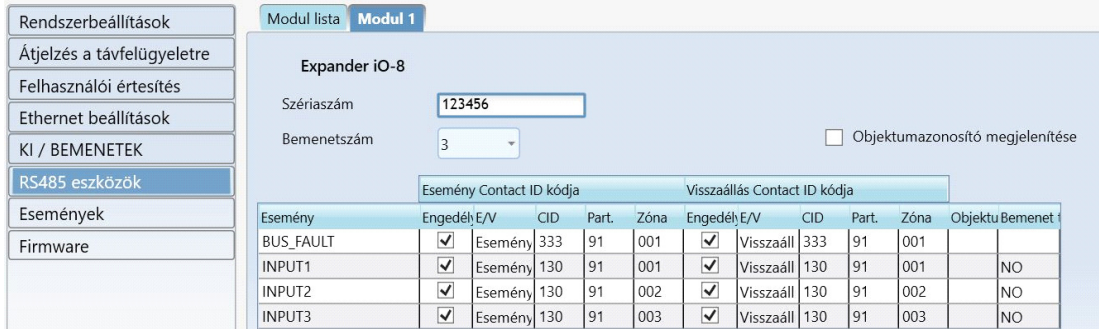

- 7. Eszközönként eltérő lehet, hogy hol vannak listázva a ki- és bemenetek. Ezen a felületen lehet megtalálni és beállítani a kontaktus többi paraméterét.
- 8. Ha minden beállítás rendben van az Írás [F5] (Write) gombbal lehet az eszközbe elmenteni. Húzza ki az USB kábelt.
- 9. Indítsa el a rendszert és ellenőrizze, hogy a zónák és a kimenetek megfelelően működnek-e.